# Tthe<br>Lt.racks

# FIR DSP 408

## digital speaker management system

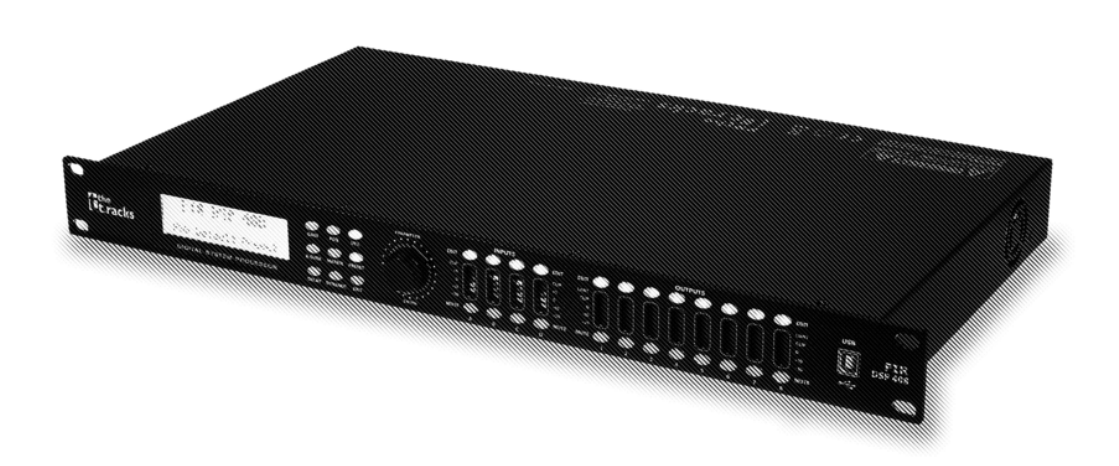

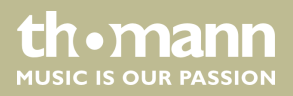

user manual

Musikhaus Thomann Thomann GmbH Hans-Thomann-Straße 1 96138 Burgebrach Germany Telephone: +49 (0) 9546 9223-0 E-mail: info@thomann.de Internet: www.thomann.de

11.02.2020, ID: 472928

## **Table of contents**

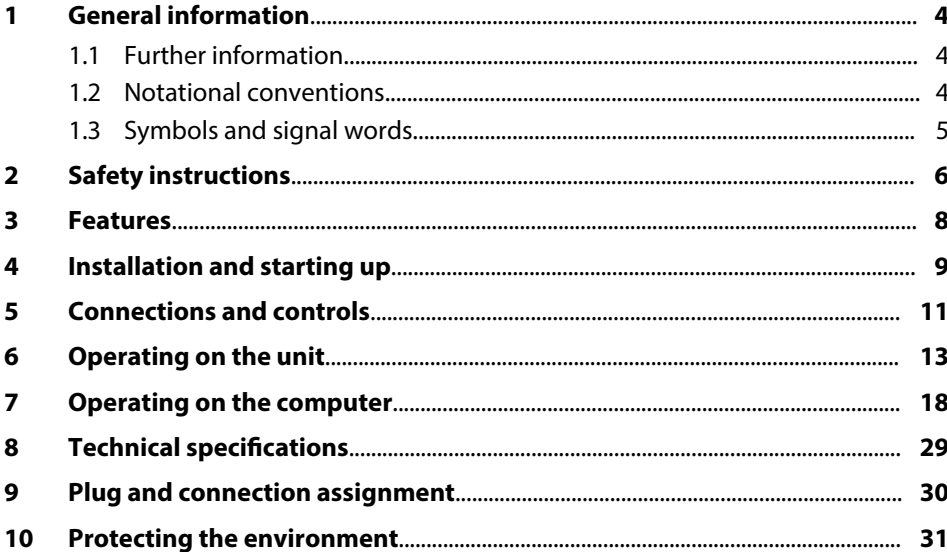

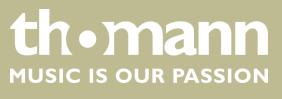

## **1 General information**

This user manual contains important information on the safe operation of the device. Read and follow all safety notes and all instructions. Save this manual for future refer‐ ence. Make sure that it is available to all persons using this device. If you sell the device to another user, be sure that they also receive this manual.

Our products and user manuals are subject to a process of continuous development. We therefore reserve the right to make changes without notice. Please refer to the latest version of the user manual which is ready for download under *www.thomann.de*.

## **1.1 Further information**

On our website (*www.thomann.de)* you will find lots of further information and details on the following points:

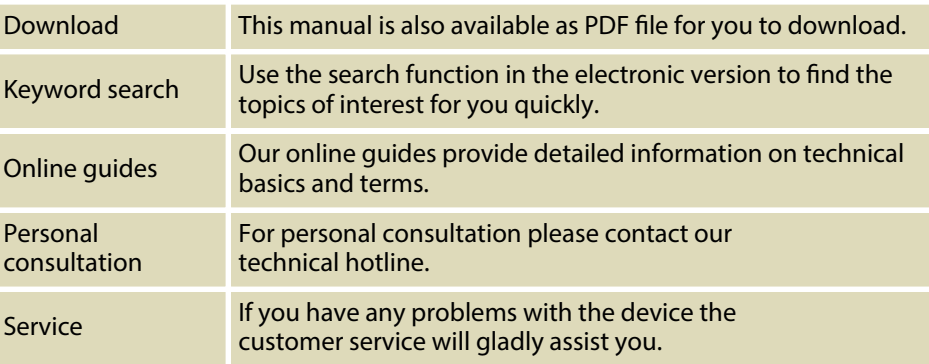

## **1.2 Notational conventions**

This manual uses the following notational conventions: The letterings for connectors and controls are marked by square brackets and italics. **Examples:** *[VOLUME]* control, *[Mono]* button. Texts and values displayed on the device are marked by quotation marks and italics. **Examples:** *'24ch'* , *'OFF'* . Text inputs that are carried out on the device are indicated by typewriter font. **Example:** 2323 **Letterings Displays Text input**

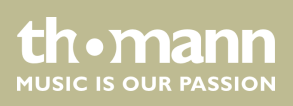

#### **Instructions**

The individual steps of an instruction are numbered consecutively. The result of a step is indented and highlighted by an arrow.

#### **Example:**

- 1. Switch on the device.
- **2.** Press *[Auto]*.
	- $\Rightarrow$  Automatic operation is started.
- **3.** Switch off the device.

## **1.3 Symbols and signal words**

In this section you will find an overview of the meaning of symbols and signal words that are used in this manual.

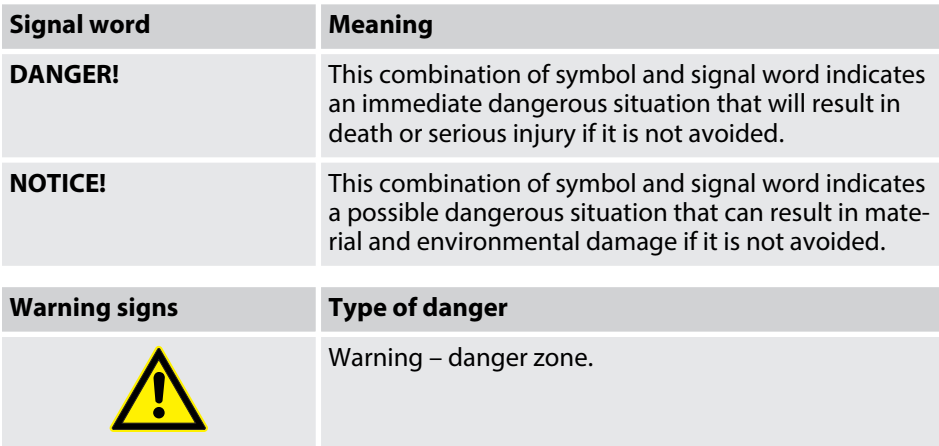

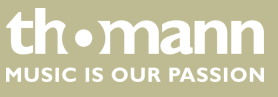

## **2 Safety instructions**

**Intended use**

This device is intended to be used for amplification, mixing and playback of signals from musical instruments and microphones. Use the device only as described in this user manual. Any other use or use under other operating conditions is considered to be improper and may result in personal injury or property damage. No liability will be assumed for damages resulting from improper use.

This device may be used only by persons with sufficient physical, sensorial, and intel‐ lectual abilities and having corresponding knowledge and experience. Other persons may use this device only if they are supervised or instructed by a person who is responsible for their safety.

**Safety**

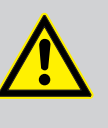

## **DANGER!**

**Danger for children**

Ensure that plastic bags, packaging, etc. are disposed of properly and are not within reach of babies and young children. Choking hazard!

Ensure that children do not detach any small parts (e.g. knobs or the like) from the unit. They could swallow the pieces and choke!

Never let children unattended use electrical devices.

## **NOTICE!**

## **Risk of fire**

Do not block areas of ventilation. Do not install the device near any direct heat source. Keep the device away from naked flames.

## **NOTICE!**

#### **Operating conditions**

This device has been designed for indoor use only. To prevent damage, never expose the device to any liquid or moisture. Avoid direct sunlight, heavy dirt, and strong vibrations.

Only operate the device within the ambient conditions specified in the chapter 'Technical specifications' of this user manual. Avoid heavy tem‐ perature fluctuations and do not switch the device on immediately after it was exposed to temperature fluctuations (for example after transport at low outside temperatures).

Dust and dirt inside can damage the unit. When operated in harmful ambient conditions (dust, smoke, nicotine, fog, etc.), the unit should be maintained by qualified service personnel at regular intervals to prevent overheating and other malfunction.

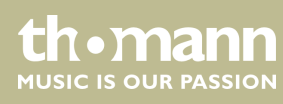

**NOTICE!**

۷

**Possible damage due to installation of a wrong fuse**

The use of different types of fuses can cause serious damage to the unit. Fire hazard!

Only fuses of the same type may be used.

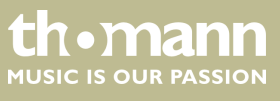

## **3 Features**

- $\blacksquare$  Digital speaker management system with FIR filter
- $\blacksquare$  AD/DA converter
- $\blacksquare$  32-bit DSP
- $\blacksquare$  4 × XLR input sockets
- $8 \times$  XLR output sockets
- $\blacksquare$  Comprehensive setting options for optimal sound
	- Parametric Equalizer
	- Graphic Equalizer
	- High- and low-pass filters
	- Noise Gate
	- Limiter
	- Phase inversion
- USB connection for control via PC using the supplied software
- D-sub connector (RS232 / 485) for remote control of the device or cascading of several devices
- Ethernet interface (RJ45) for integration of the device into a local network
- $\Box$  Operation on the device via buttons, rotary switch and display

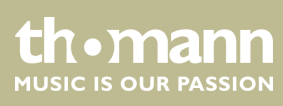

## **4 Installation and starting up**

Unpack and check carefully there is no transportation damage before using the unit. Keep the equipment packaging. To fully protect the product against vibration, dust and moisture during transportation or storage use the original packaging or your own packaging material suitable for transport or storage, respectively.

Create all connections while the device is off. Use the shortest possible high-quality cables for all connections. Take care when running the cables to prevent tripping hazards.

**Rack mounting**

The unit has been designed for rack mounting in a standard 19-inch rack; it occupies one rack unit.

**Configuration example 1** 

The figure schematically shows how the device can be controlled via a computer's USB port.

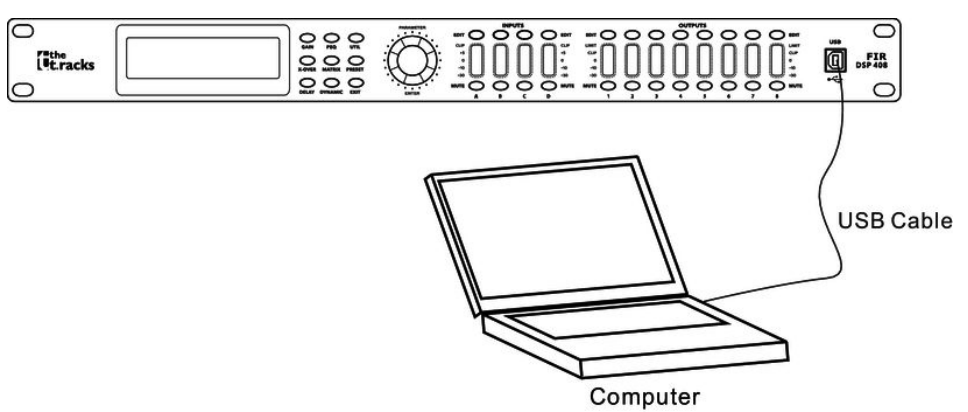

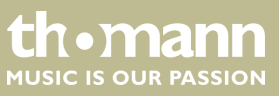

**Configuration example 2** 

The illustrations show schematically how one device or several devices can be inte‐ grated into a local area network (LAN).

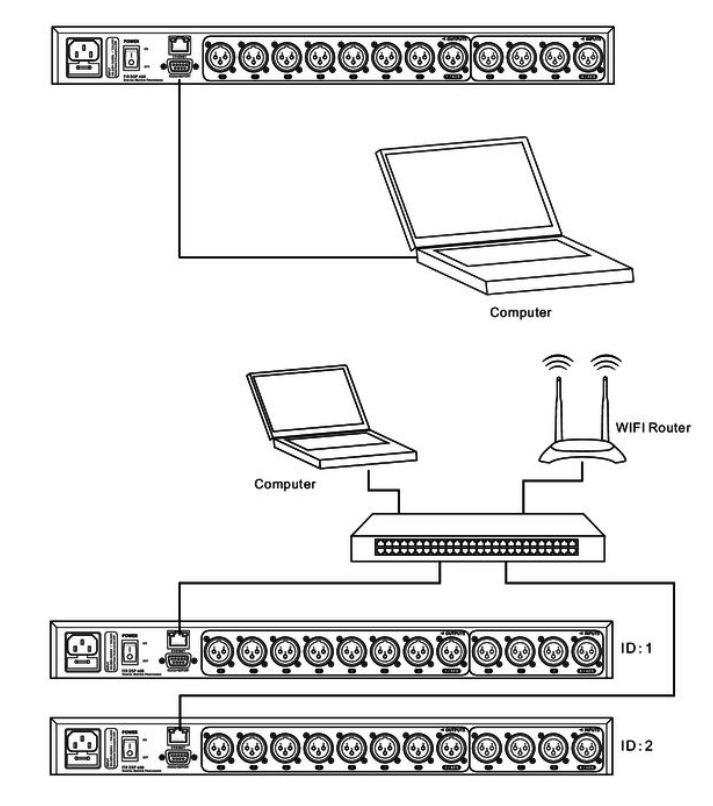

**Configuration example 3** 

The illustrations show schematically how a device can be configured via the serial port.

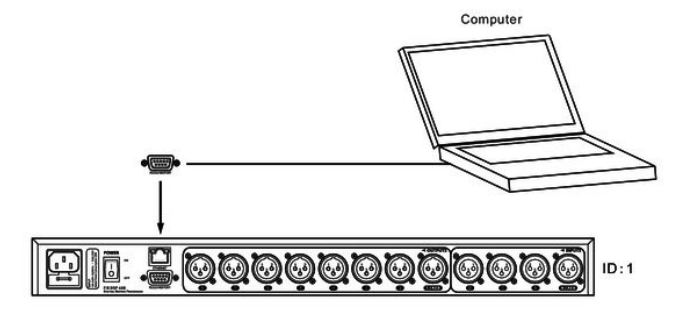

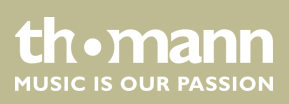

## **5 Connections and controls**

## **Front panel**

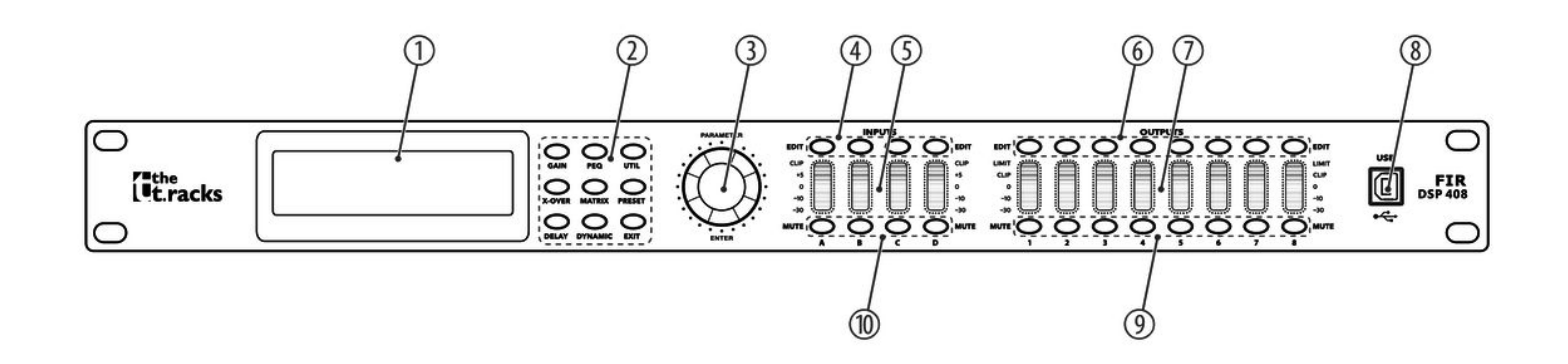

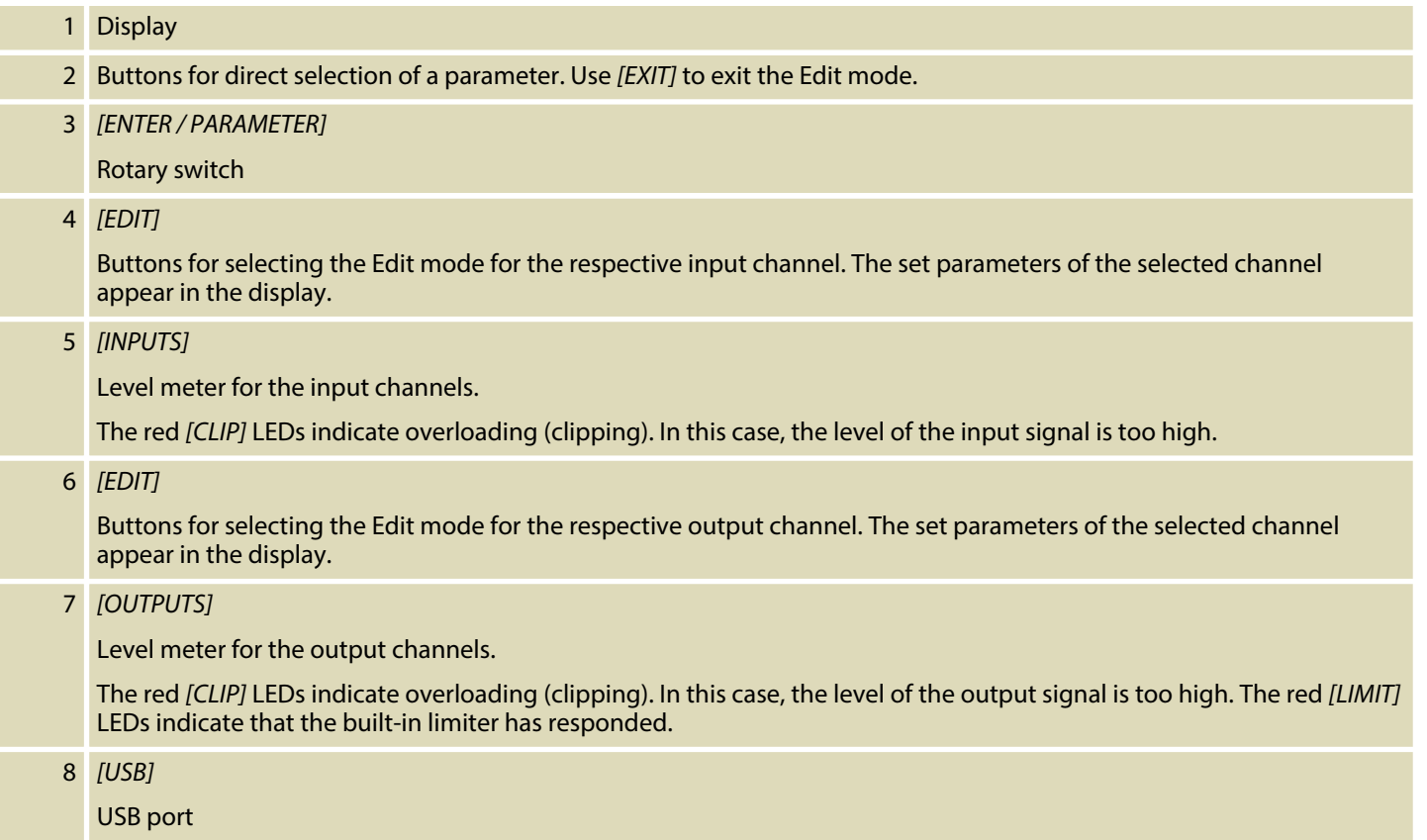

FIR DSP 408

**th . mann** 

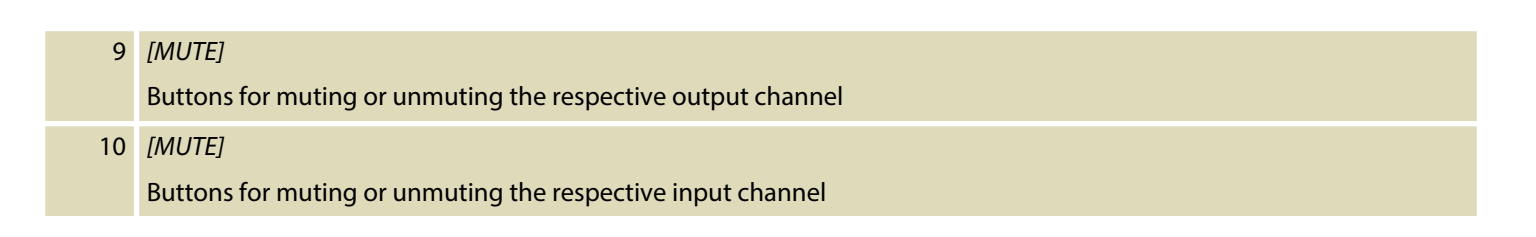

## **Rear panel**

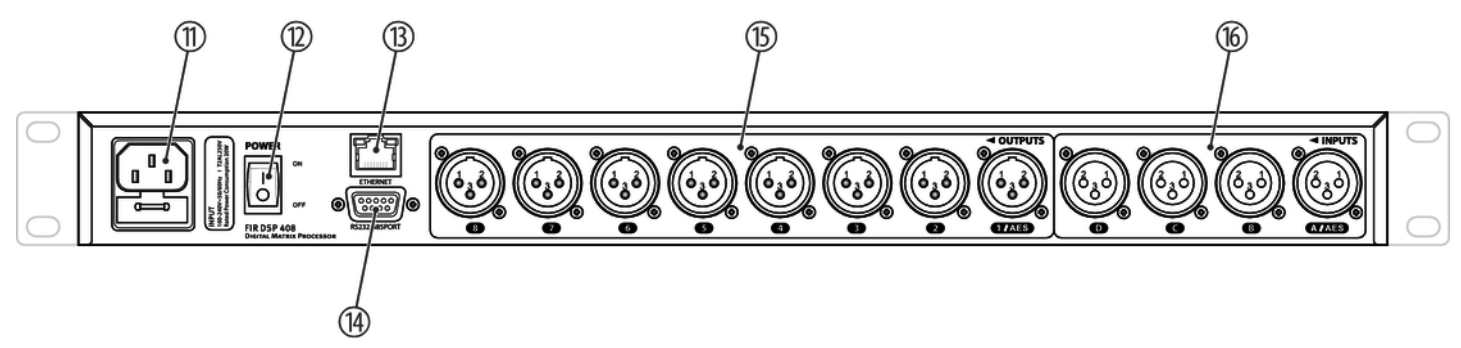

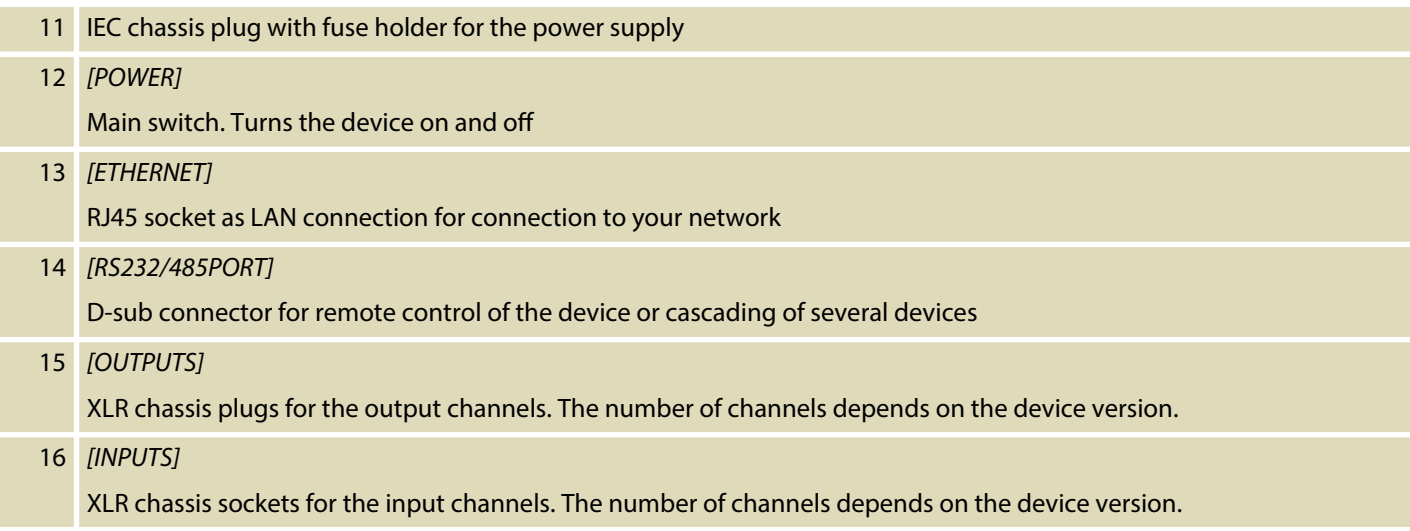

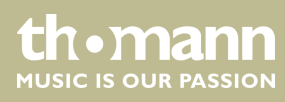

## **6 Operating on the unit**

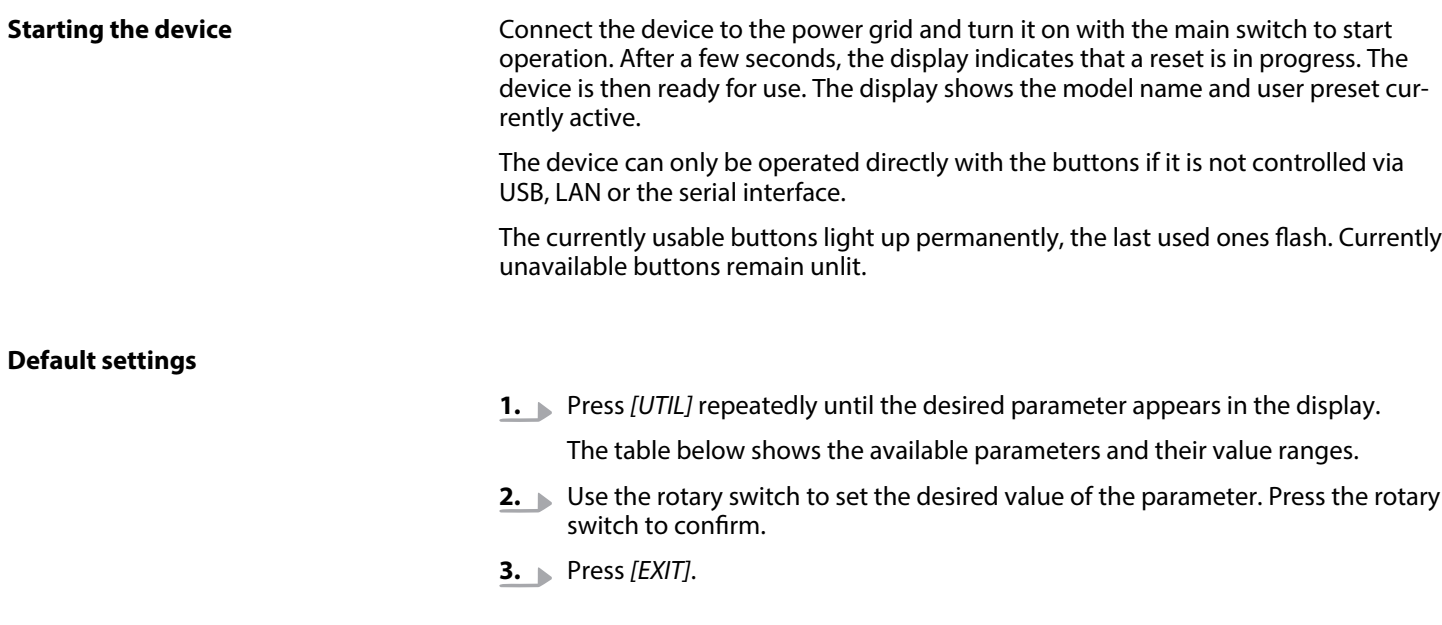

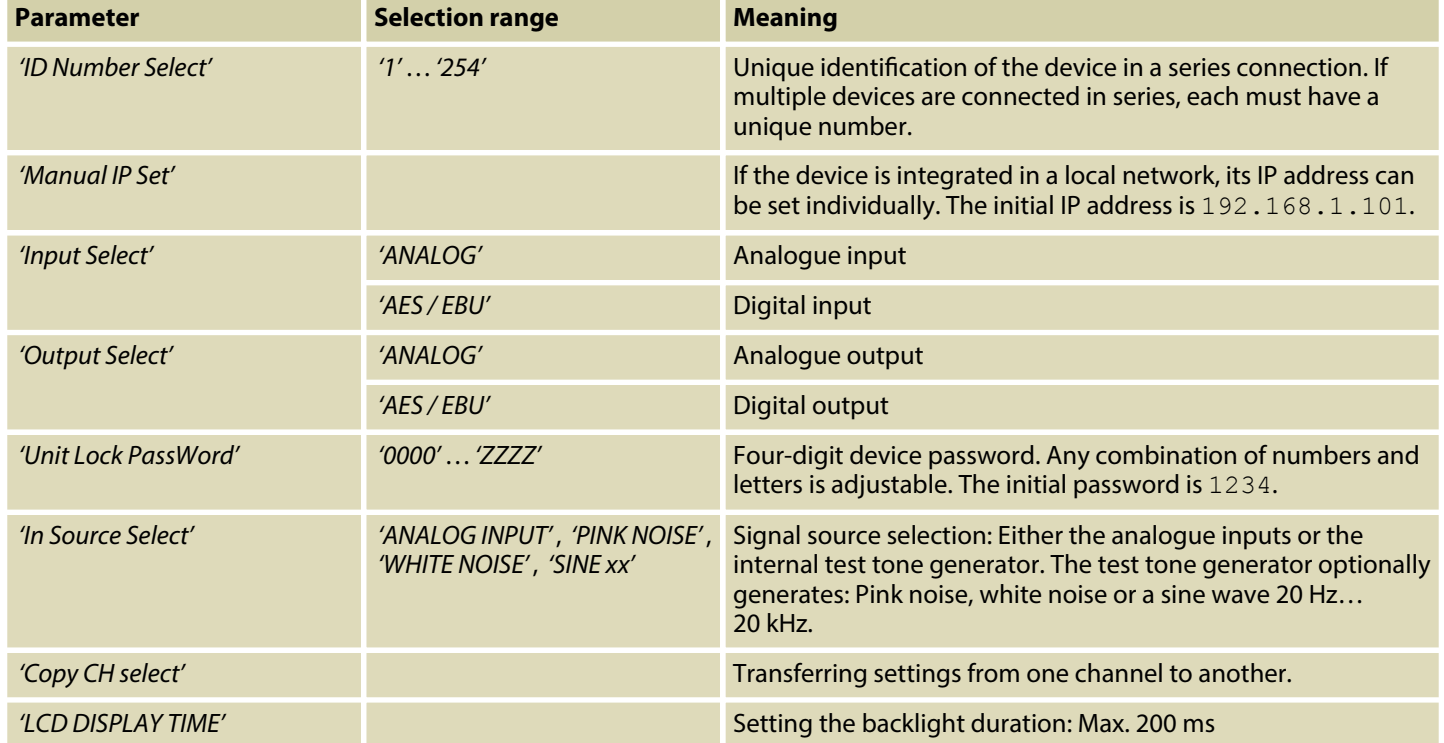

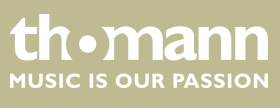

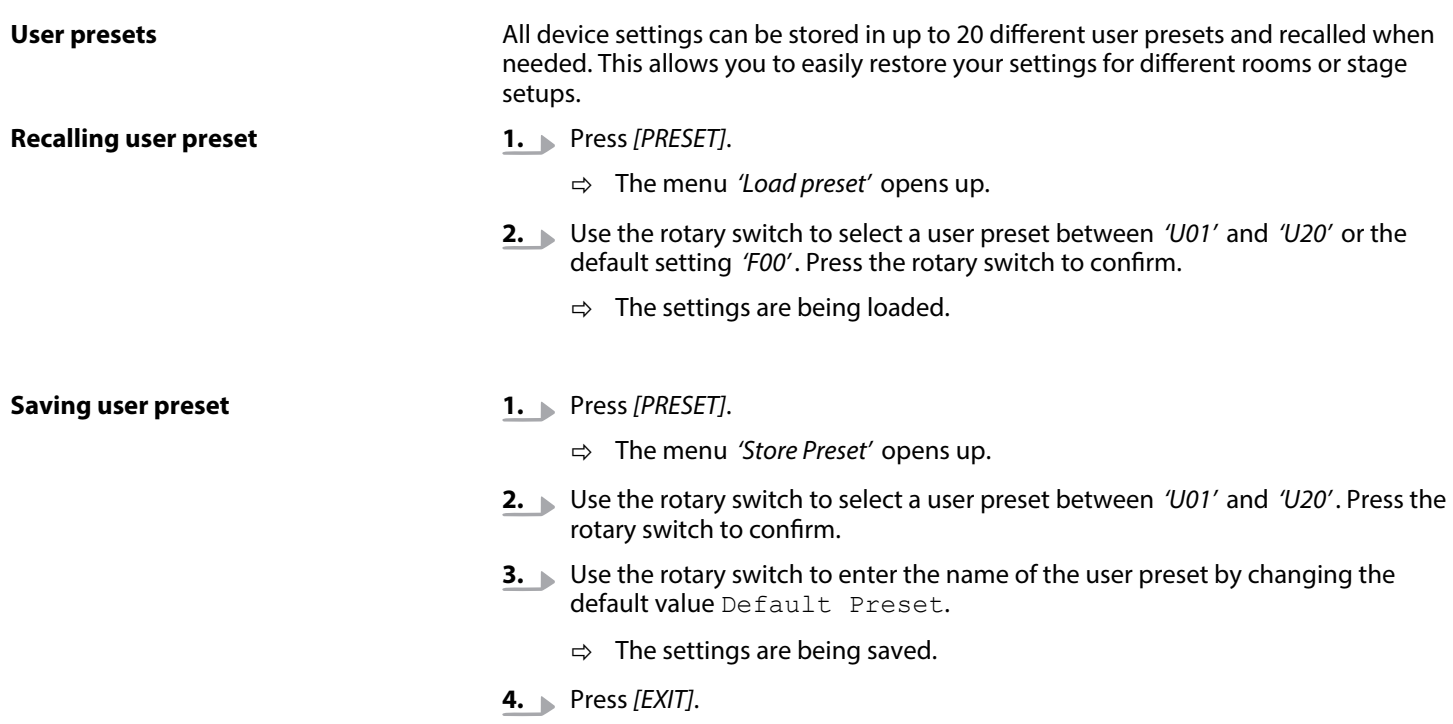

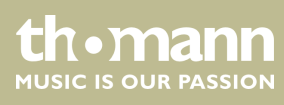

## **Settings for the inputs**

- **1.** Press the *[EDIT]* button corresponding to the desired channel.
	- $\Rightarrow$  The settings menu for the desired channel opens up. The display shows *'GAIN'* .
- **2.** In the default state of the menu, you can adjust the channel level in a range of -60 dB…+12 dB with the rotary switch.
- **3.** To set additional parameters of the channel, press the corresponding button.

Use the rotary switch to set the desired value of the parameter. Press the rotary switch to confirm.

The table below shows the available parameters and their value ranges.

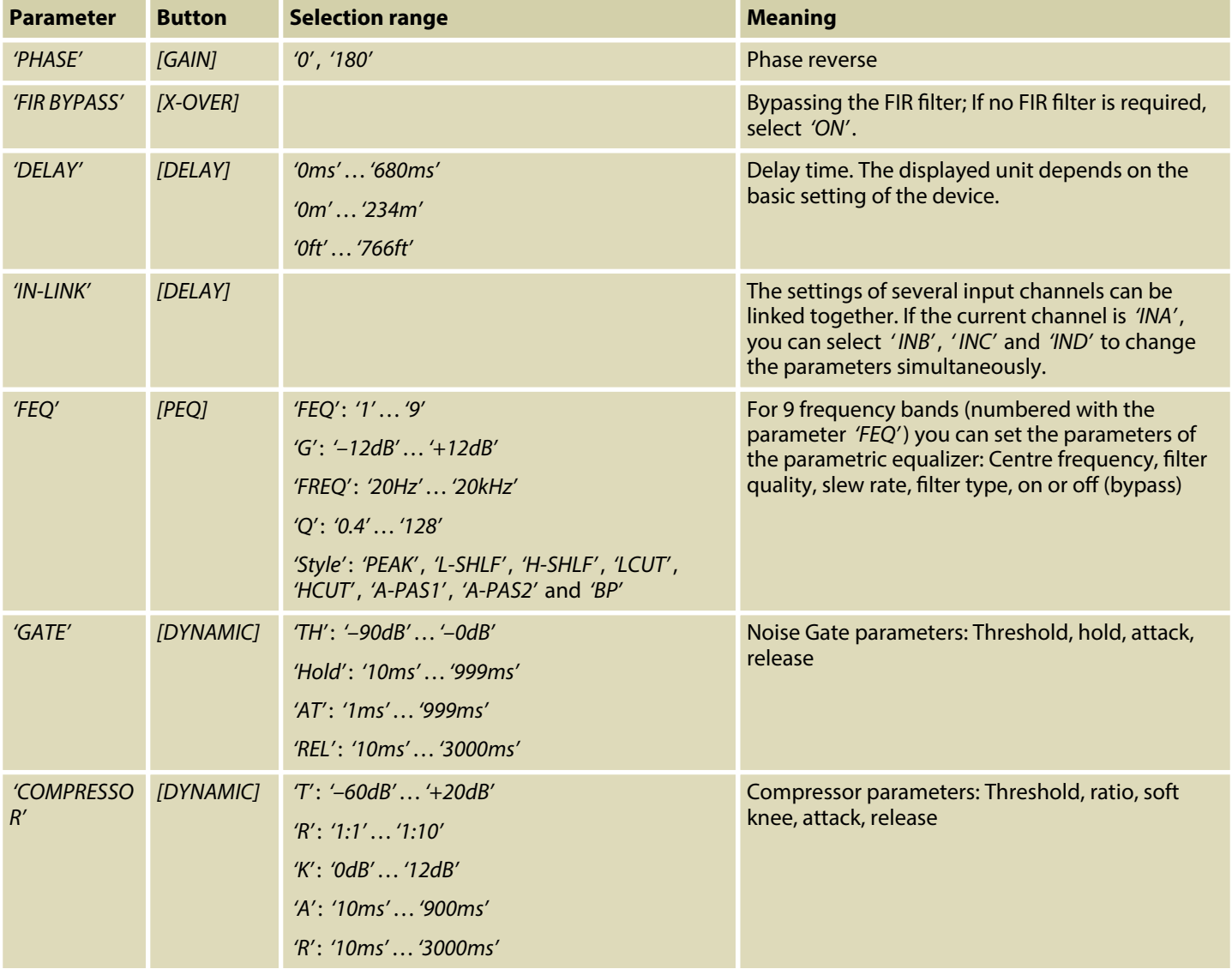

**th · mann** 

## **Settings for the outputs**

- **1.** Press the *[EDIT]* button corresponding to the desired channel.
	- $\Rightarrow$  The settings menu for the desired channel opens up. The display shows *'GAIN'* .
- **2.** In the default state of the menu, you can adjust the channel level in a range of -60 dB…+12 dB with the rotary switch.
- **3.** To set additional parameters of the channel, press the corresponding button.

Use the rotary switch to set the desired value of the parameter. Press the rotary switch to confirm.

The table below shows the available parameters and their value ranges.

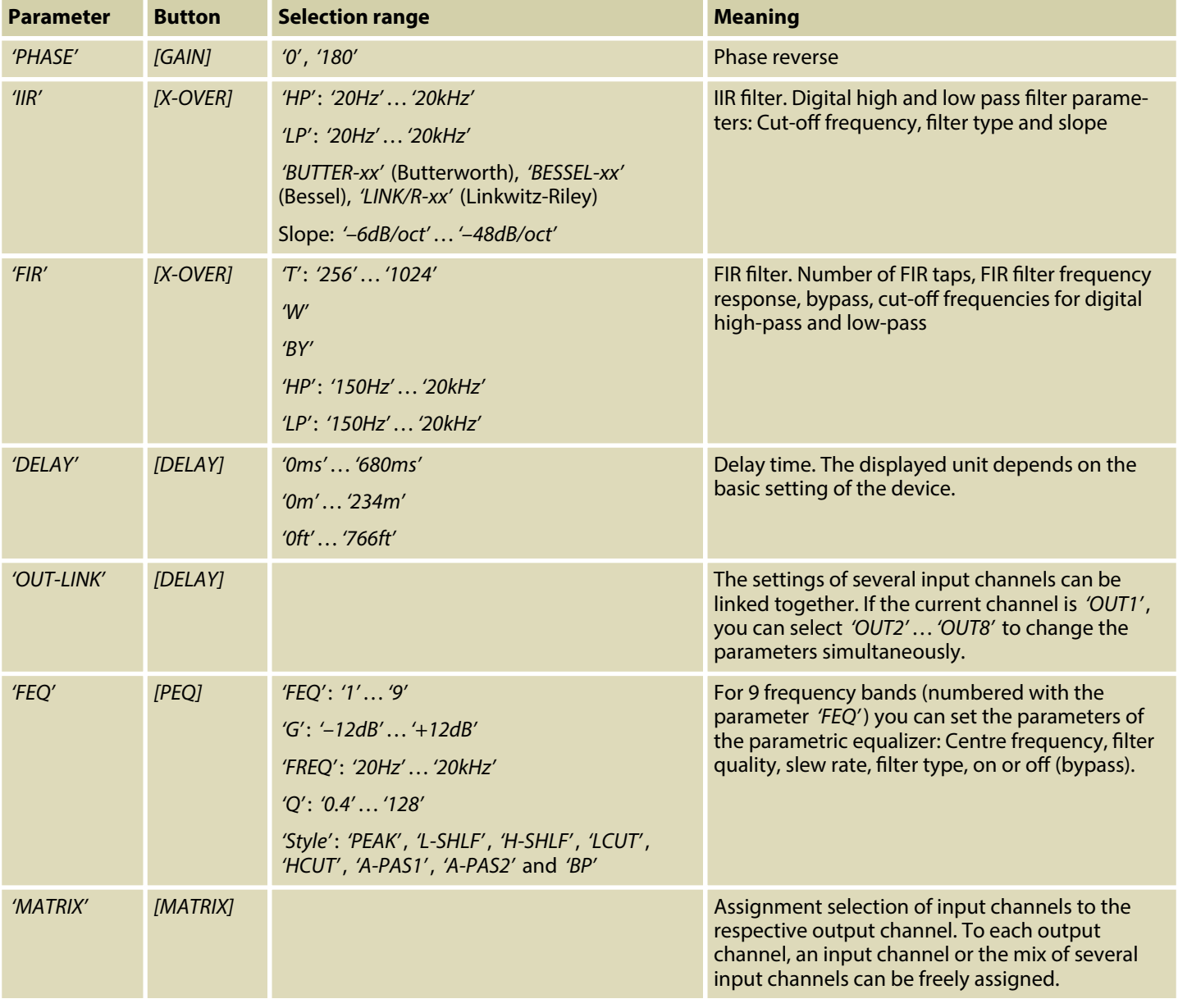

**th • mann** 

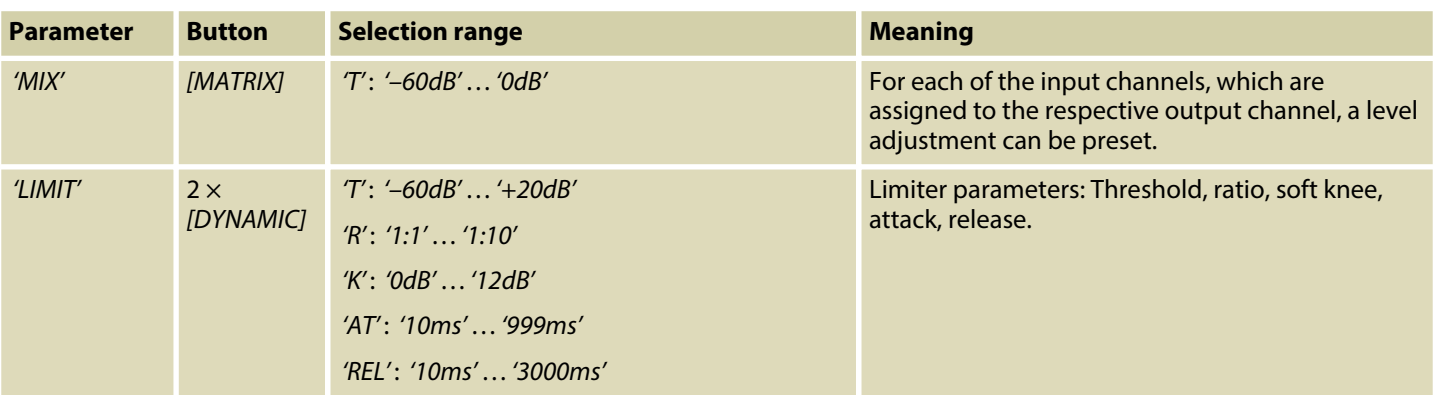

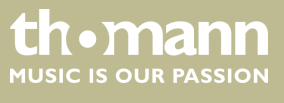

## **7 Operating on the computer**

#### **Install and start the software.**

**Components of the programme**

- **1.** Insert the software CD into the disk drive of your Windows PC and start the installation programme that matches the device version.
- **2.** Follow the instructions of the installation programme to completion.
- **3.** Connect your PC to the device via a USB cable and turn on the device.
	- $\Rightarrow$  The operating system detects the newly added USB device.
- 4.  **Open the PC programme. It automatically detects the connected device.** 
	- ð In the upper right corner of the programme window the *'Online'* marking appears.

#### **Exit software**

**window**

- **1.** In the programme window, click on the *'Online'* control.
- **2.** Close the programme window.

All tabs of the programme window have a similar structure and are divided into the following areas:

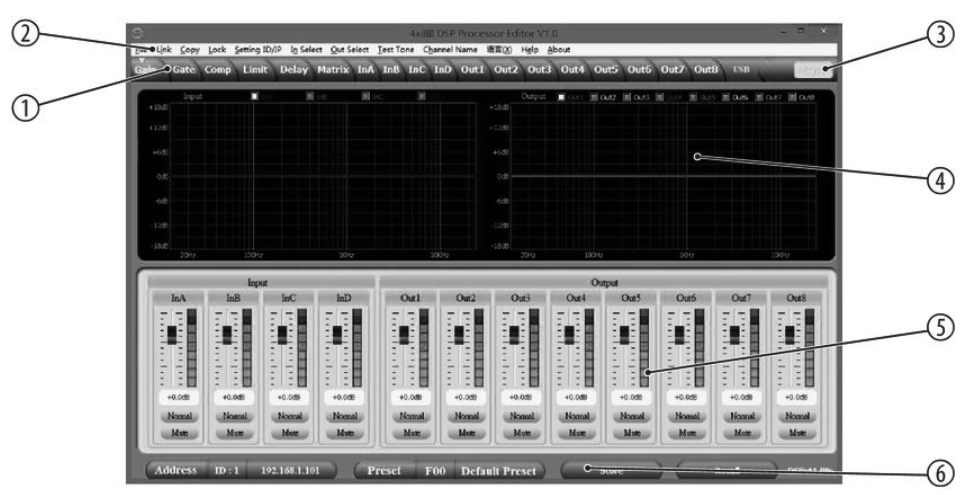

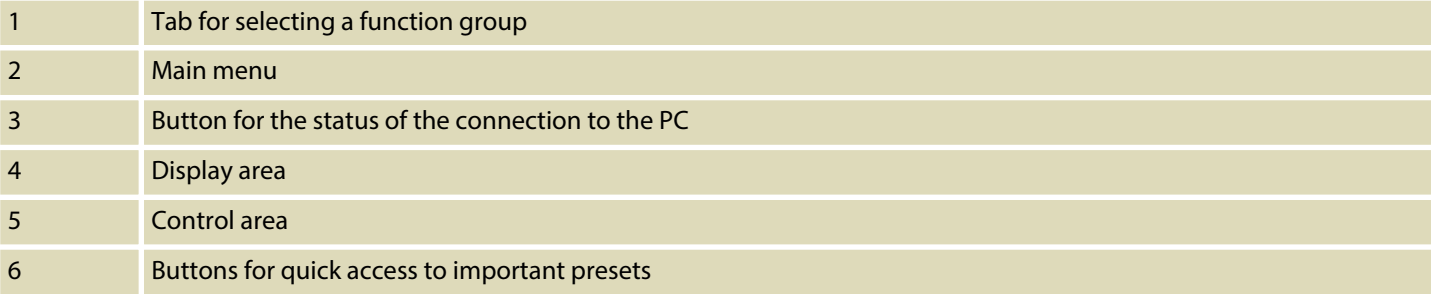

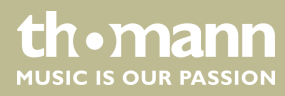

## **Main menu**

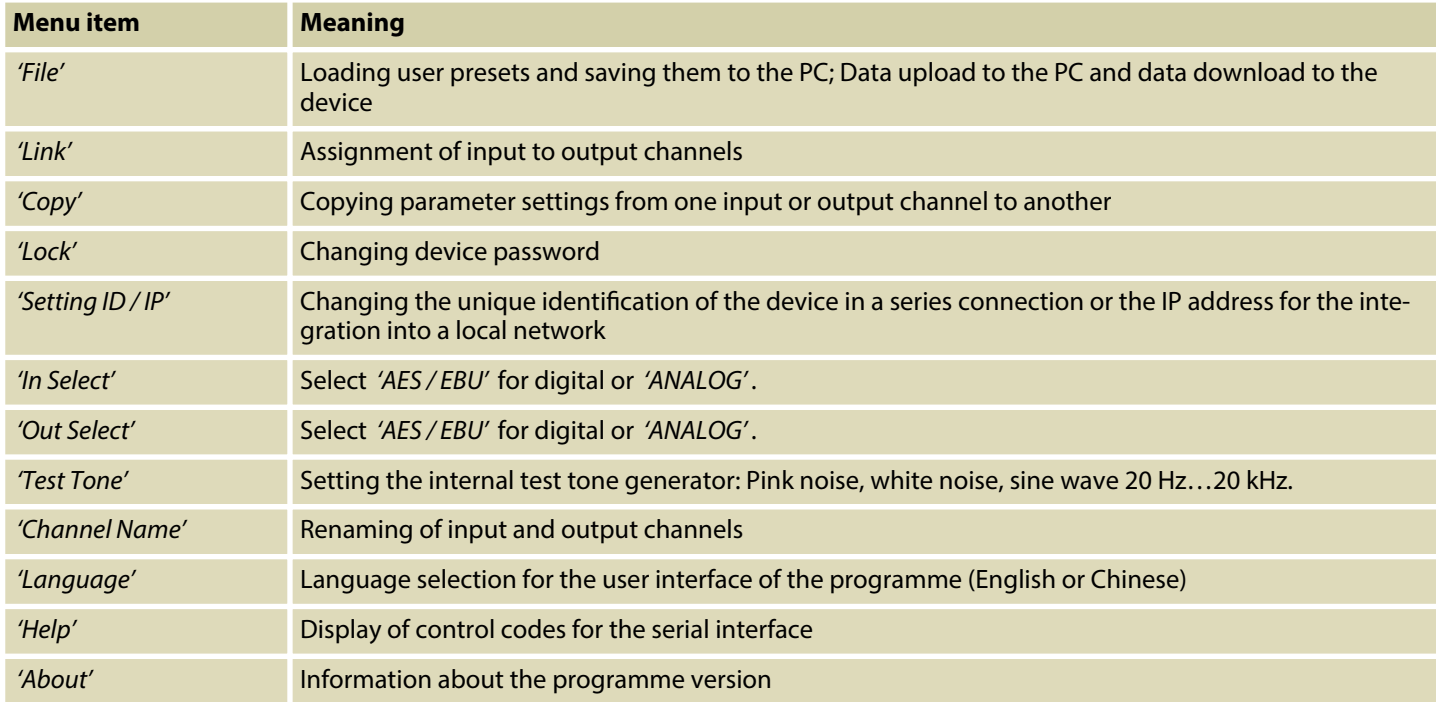

### **Buttons for quick access to important**

#### **presets**

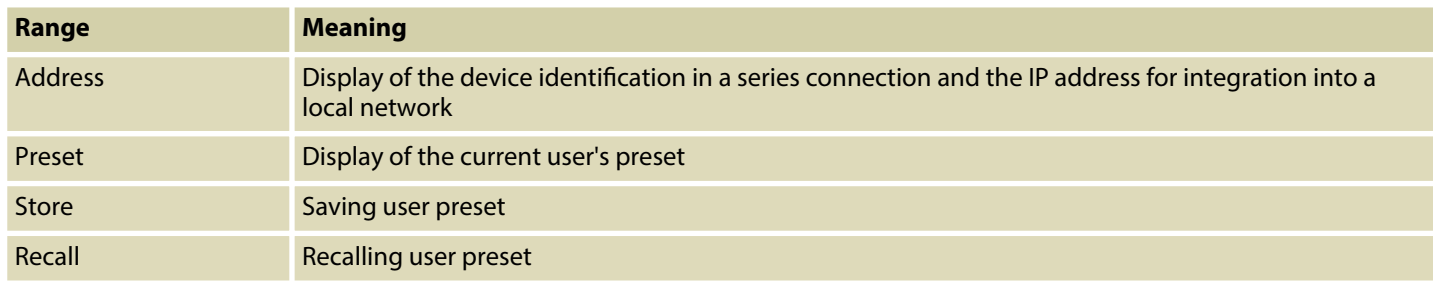

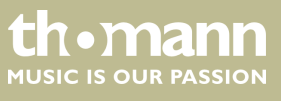

## **'Gain' tab**

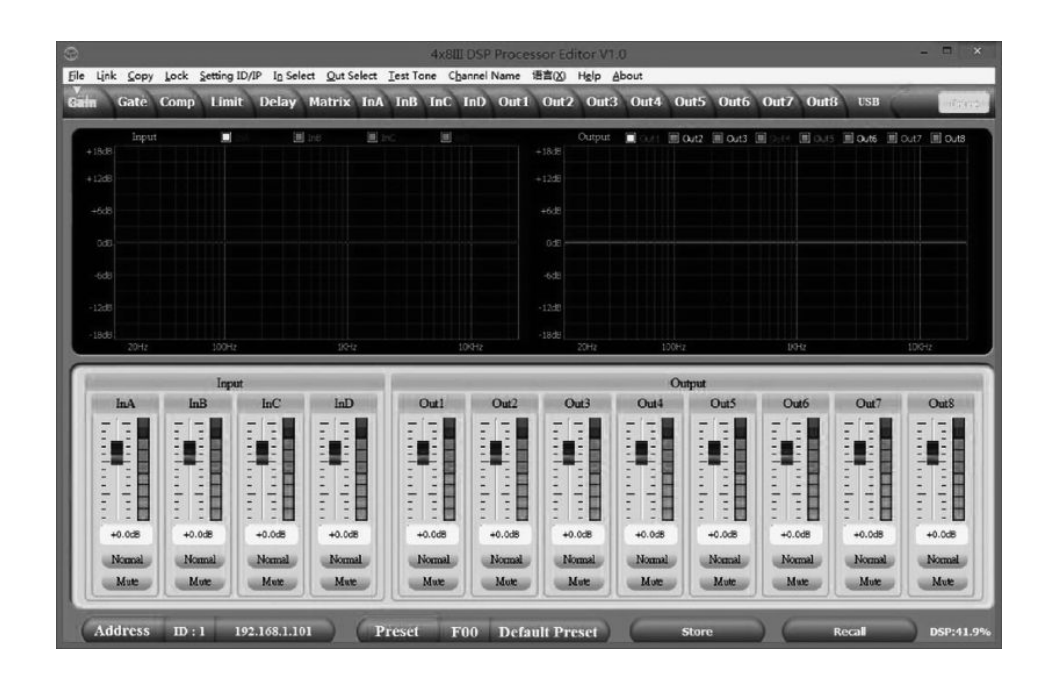

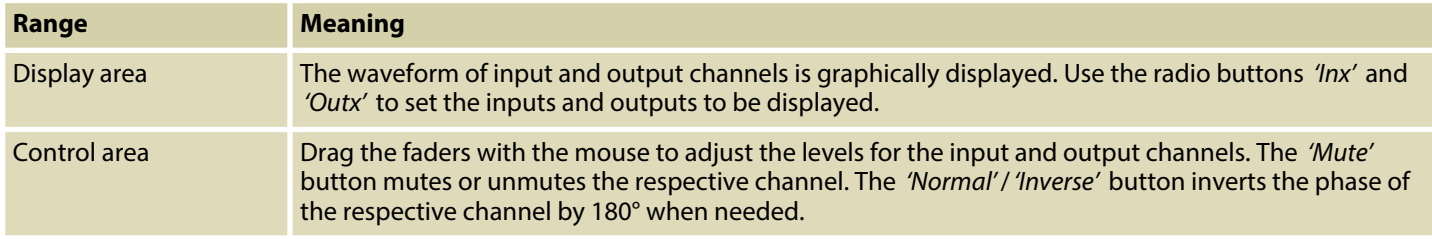

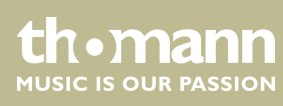

## **'Gate' tab**

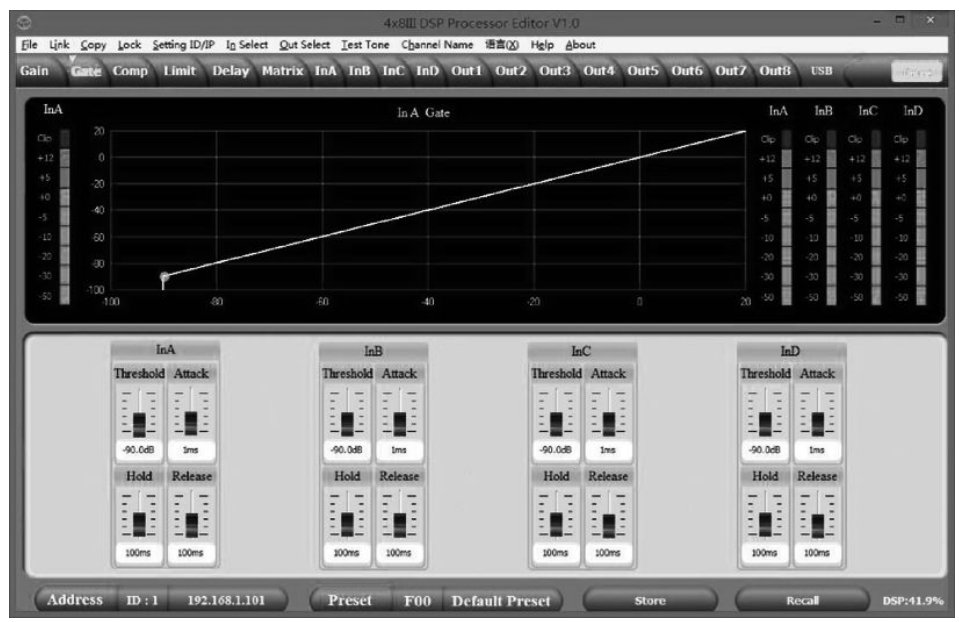

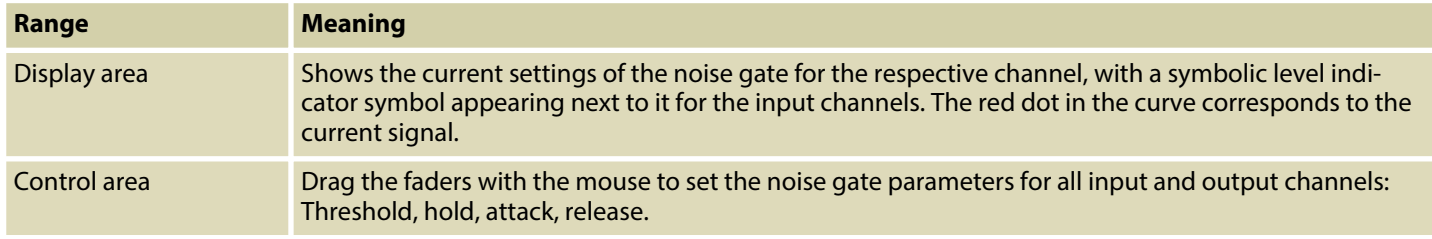

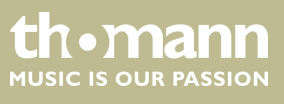

## **'Comp' tab**

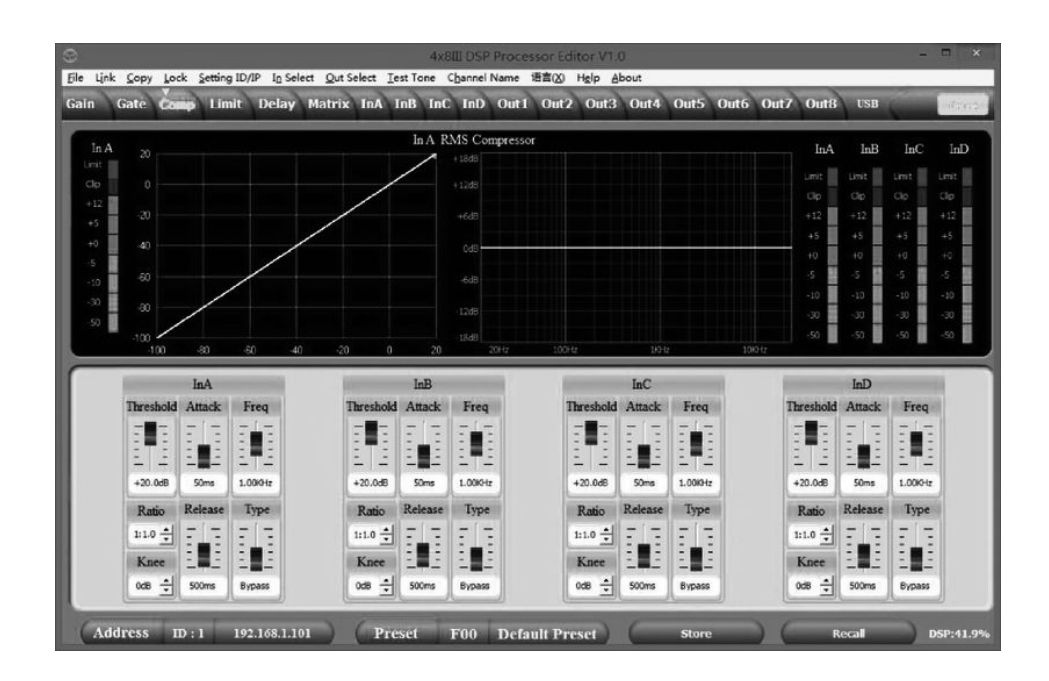

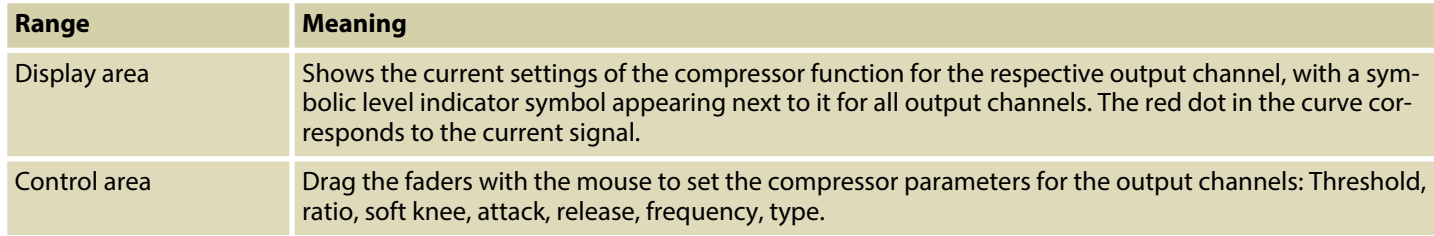

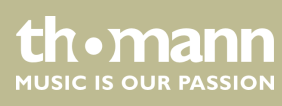

## **'Limit' tab**

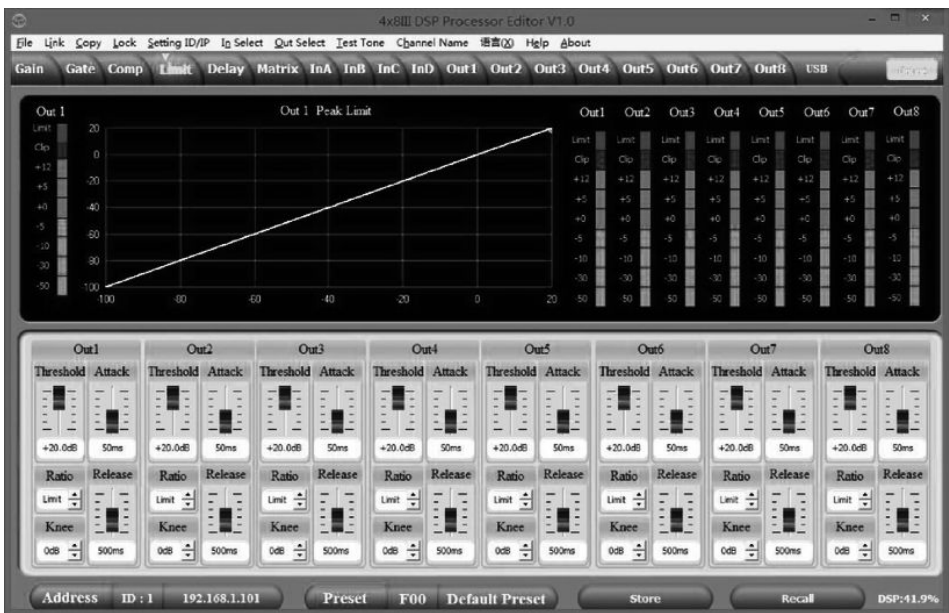

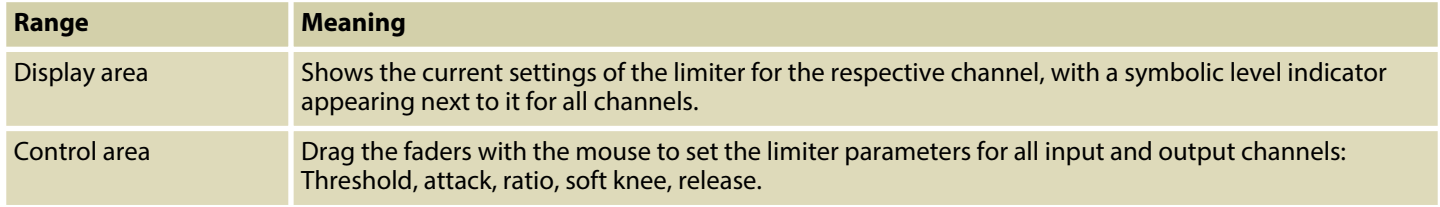

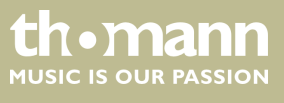

## **'Delay' tab**

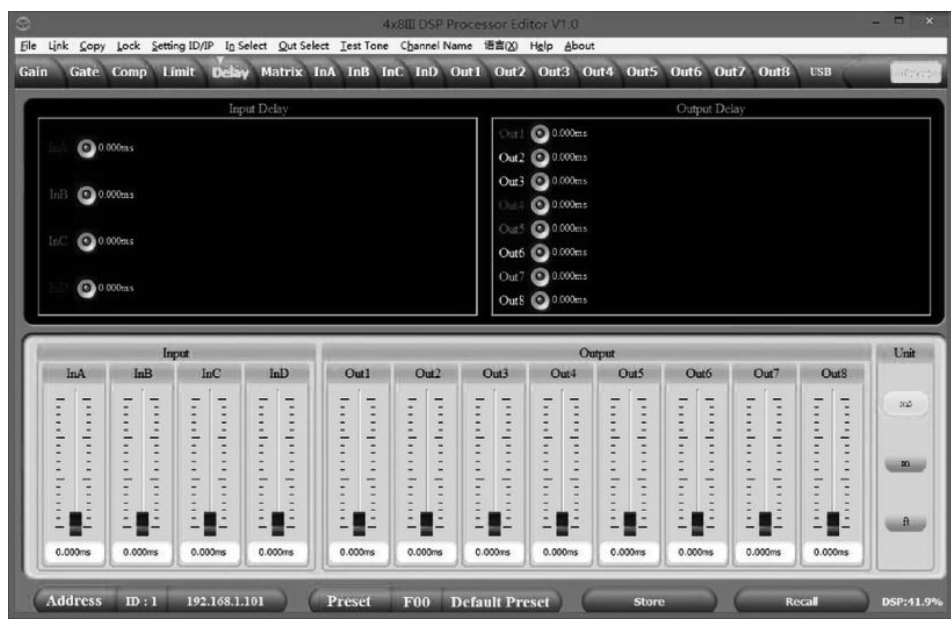

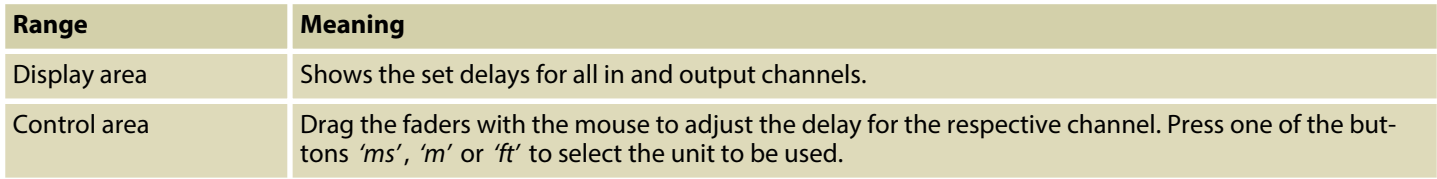

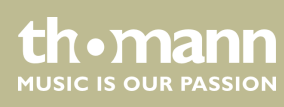

## **'Matrix' tab**

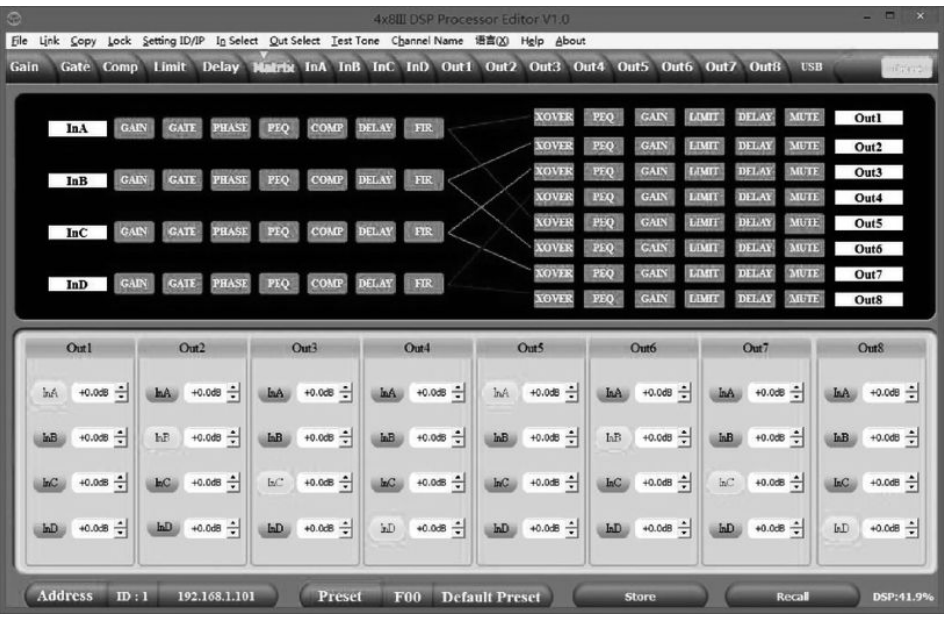

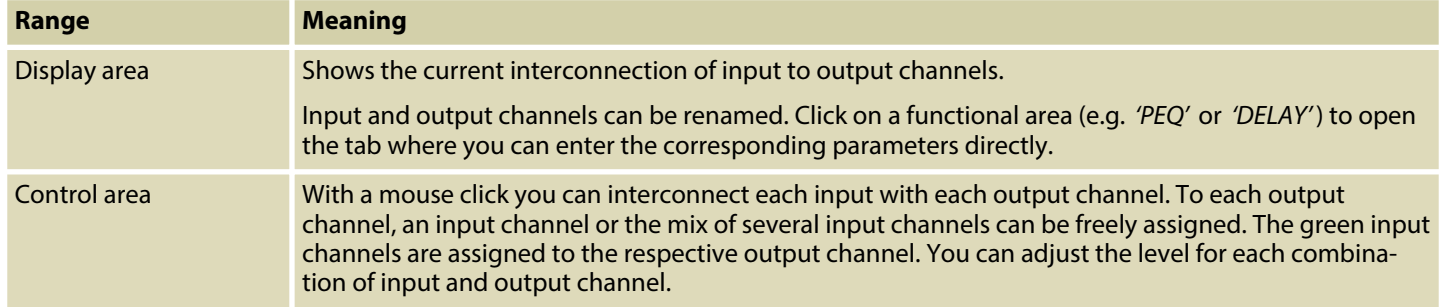

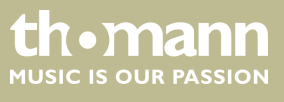

## **'In' tab**

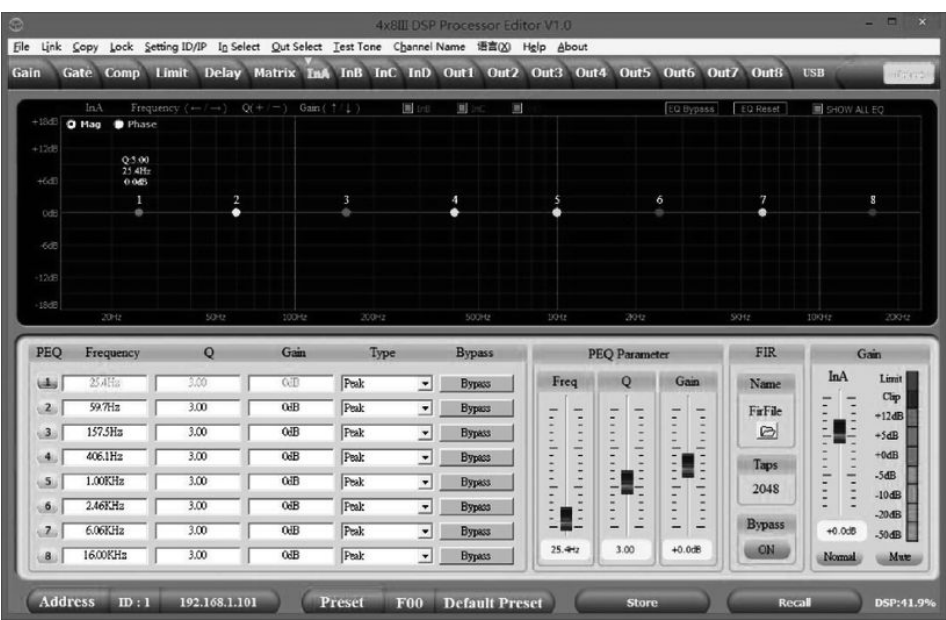

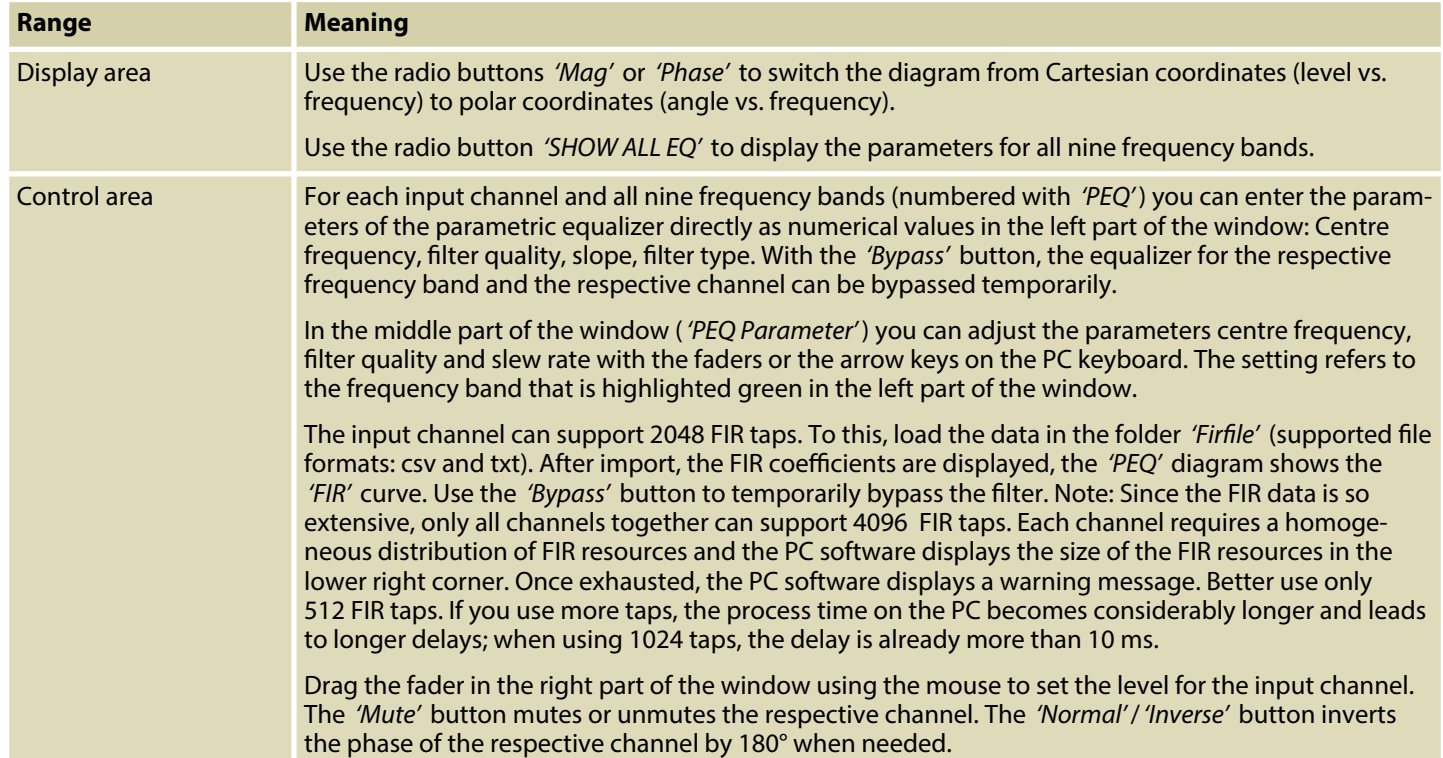

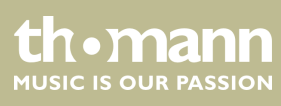

#### **'Out' tab**

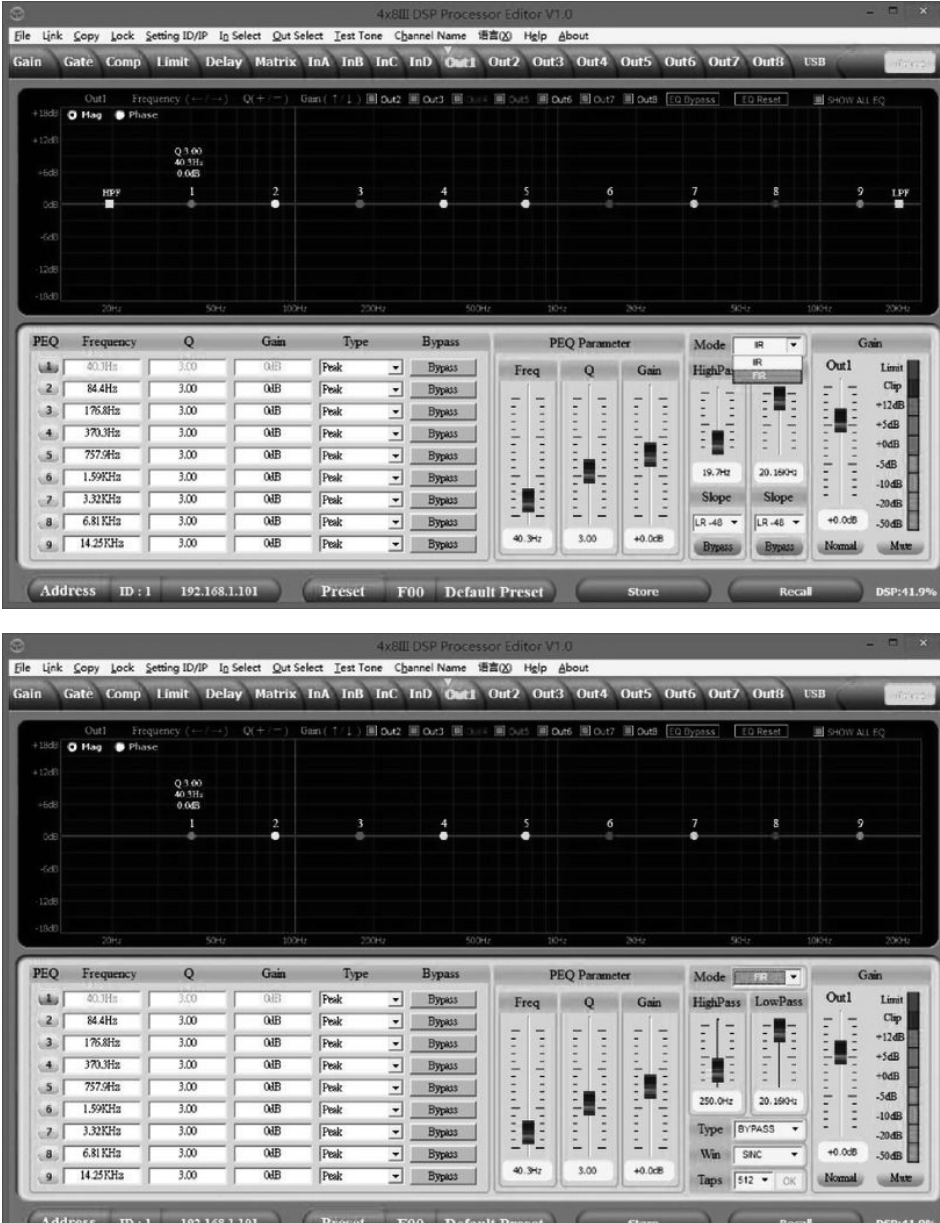

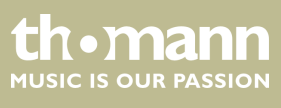

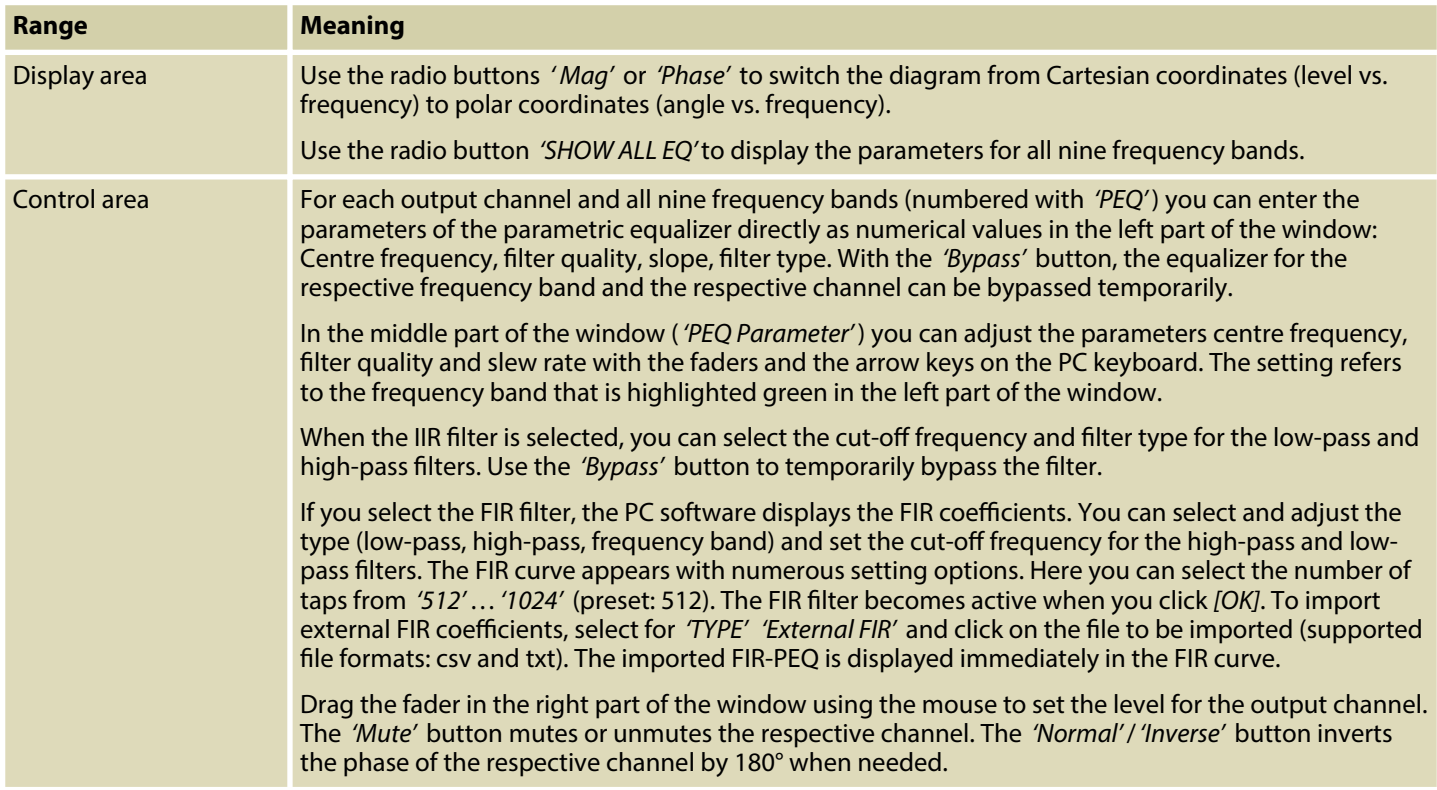

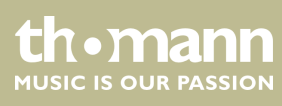

## **8** Technical specifications

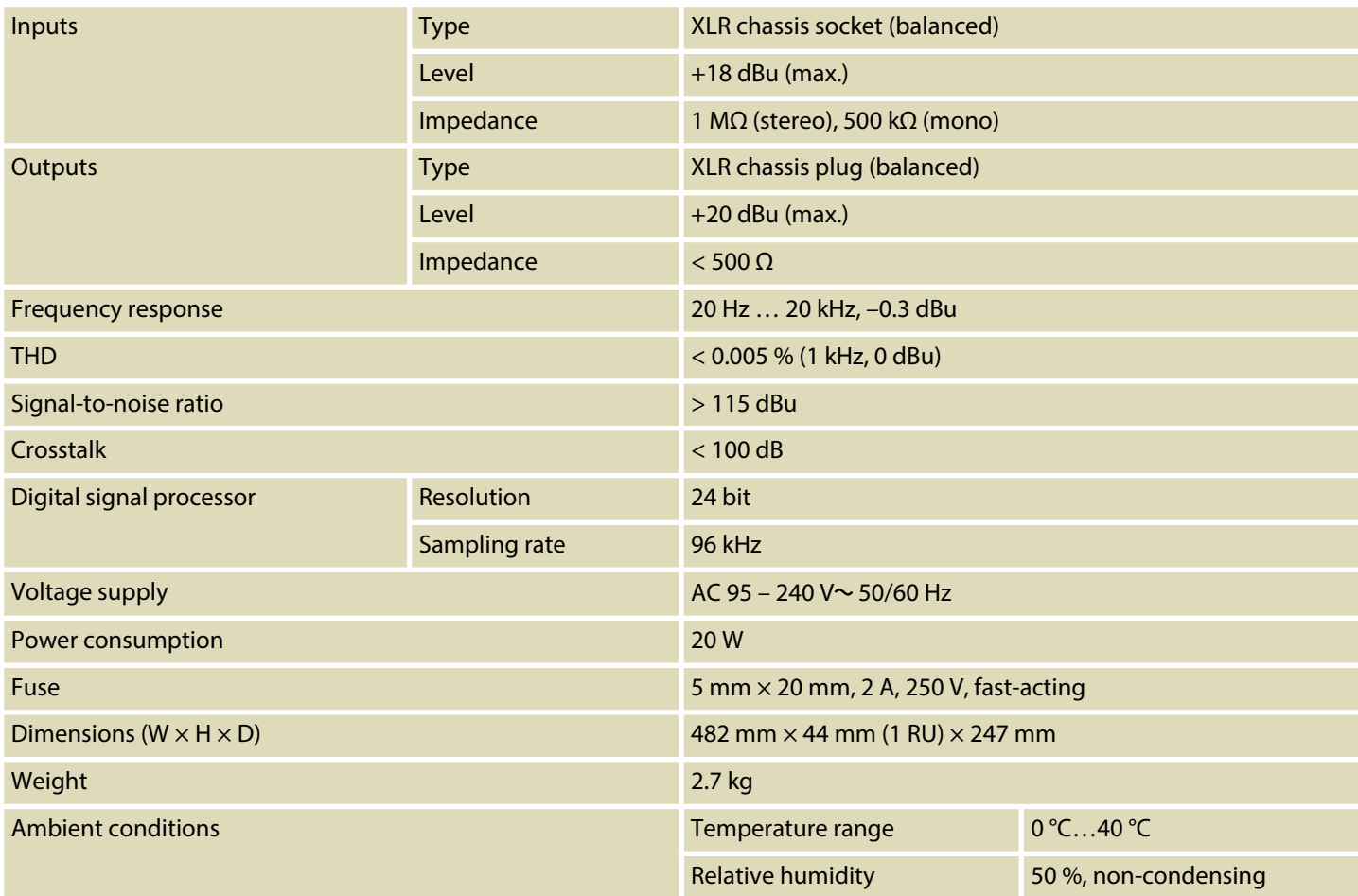

## **Further information**

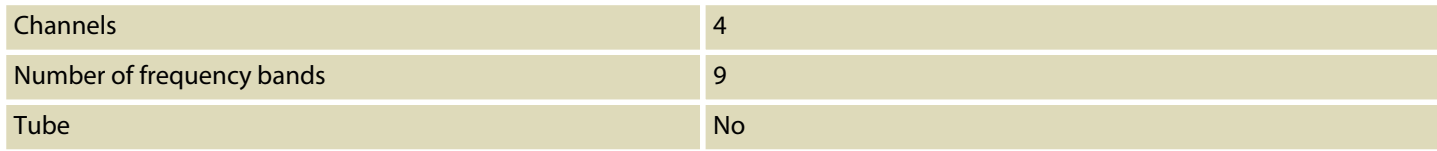

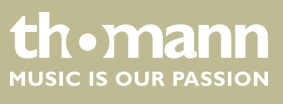

## **9 Plug and connection assignment**

#### **Introduction**

This chapter will help you select the right cables and plugs to connect your valuable equipment in such a way that a perfect sound experience is ensured.

Please note these advices, because especially in 'Sound & Light' caution is indicated: Even if a plug fits into the socket, an incorrect connection may result in a destroyed power amp, a short circuit or 'just' in poor transmission quality!

#### **XLR plug (balanced)**

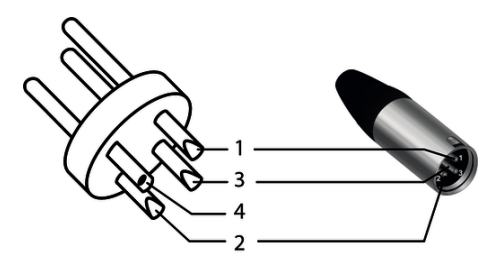

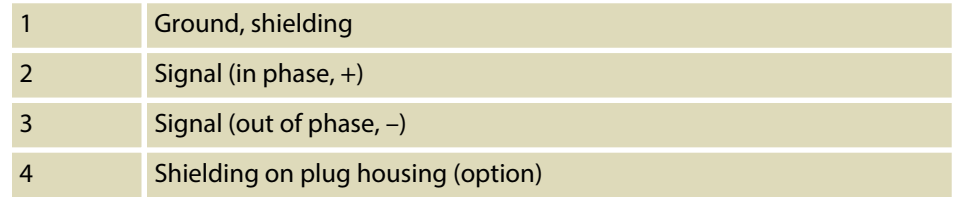

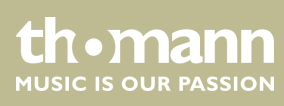

## **10 Protecting the environment**

**Disposal of the packaging material**

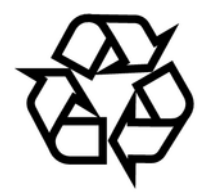

**Disposal of your old device**

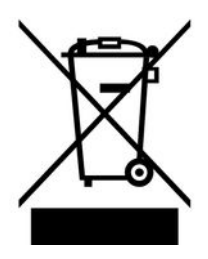

For the transport and protective packaging, environmentally friendly materials have been chosen that can be supplied to normal recycling.

Ensure that plastic bags, packaging, etc. are properly disposed of.

Do not just dispose of these materials with your normal household waste, but make sure that they are collected for recycling. Please follow the notes and markings on the packaging.

This product is subject to the European Waste Electrical and Electronic Equipment Directive (WEEE) in its currently valid version. Do not dispose with your normal household waste.

Dispose of this device through an approved waste disposal firm or through your local waste facility. When discarding the device, comply with the rules and regulations that apply in your country. If in doubt, consult your local waste disposal facility.

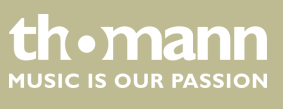

Notes

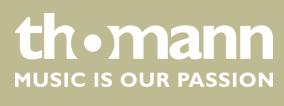

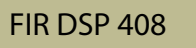

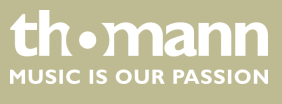

Notes

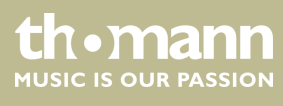

**Musikhaus Thomann · Hans-Thomann-Straße 1 · 96138 Burgebrach · Germany · www.thomann.de**